# Alchemer Workflow Domo Initiator

The Domo initiator is available for purchase as an add-on. If you are interested in purchasing, please [contact](https://www.alchemer.com/contact/) us for additional information.

With the Domo initiator, you can:

• Initiate a Workflow using a Domo Dataset Alert and then pass any information from Domo into Alchemer Workflow.

## **Setup**

Prior to setting up your initiator in Alchemer, create a Dataset Alert in Domo. For more information on creating Dataset Alerts, refer to this [documentation](https://domo-support.domo.com/s/article/360042925994?language=en_US).

After creating a Dataset Alert and after adding a Webhook Action to it, follow the steps below to get the webhook URL provided by Alchemer:

- 1. Create a Dataset Alert in Domo.
- 2. Create a new Workflow.

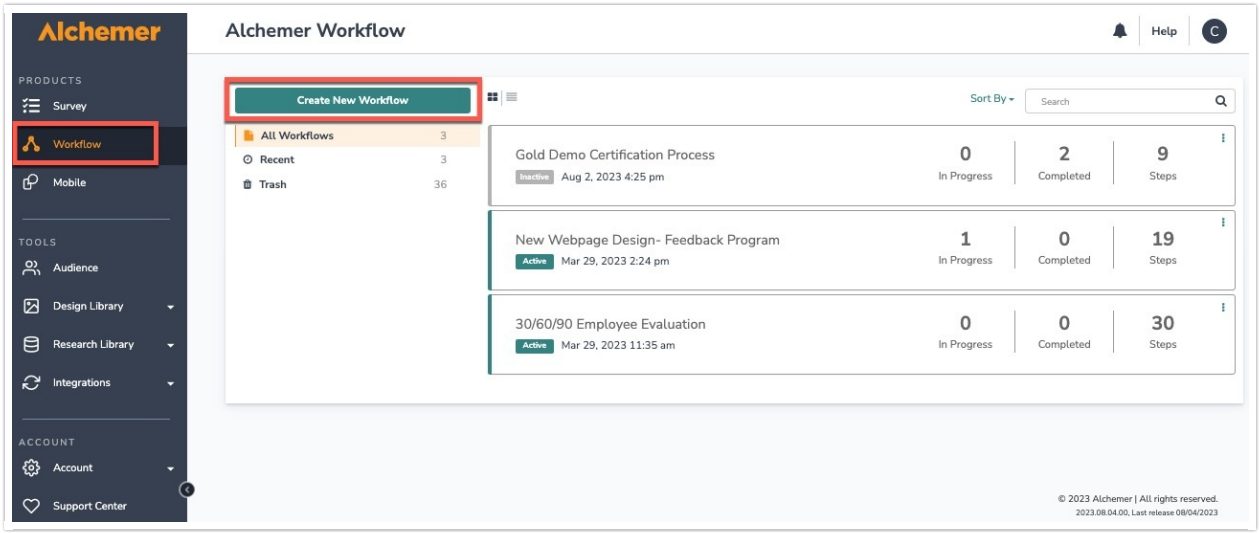

2. Name your new Workflow.

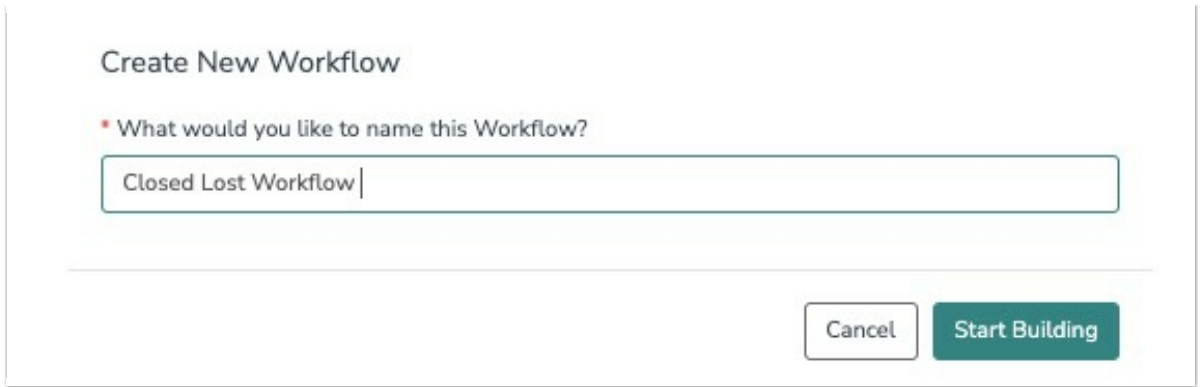

3. Select the Domo initiator.

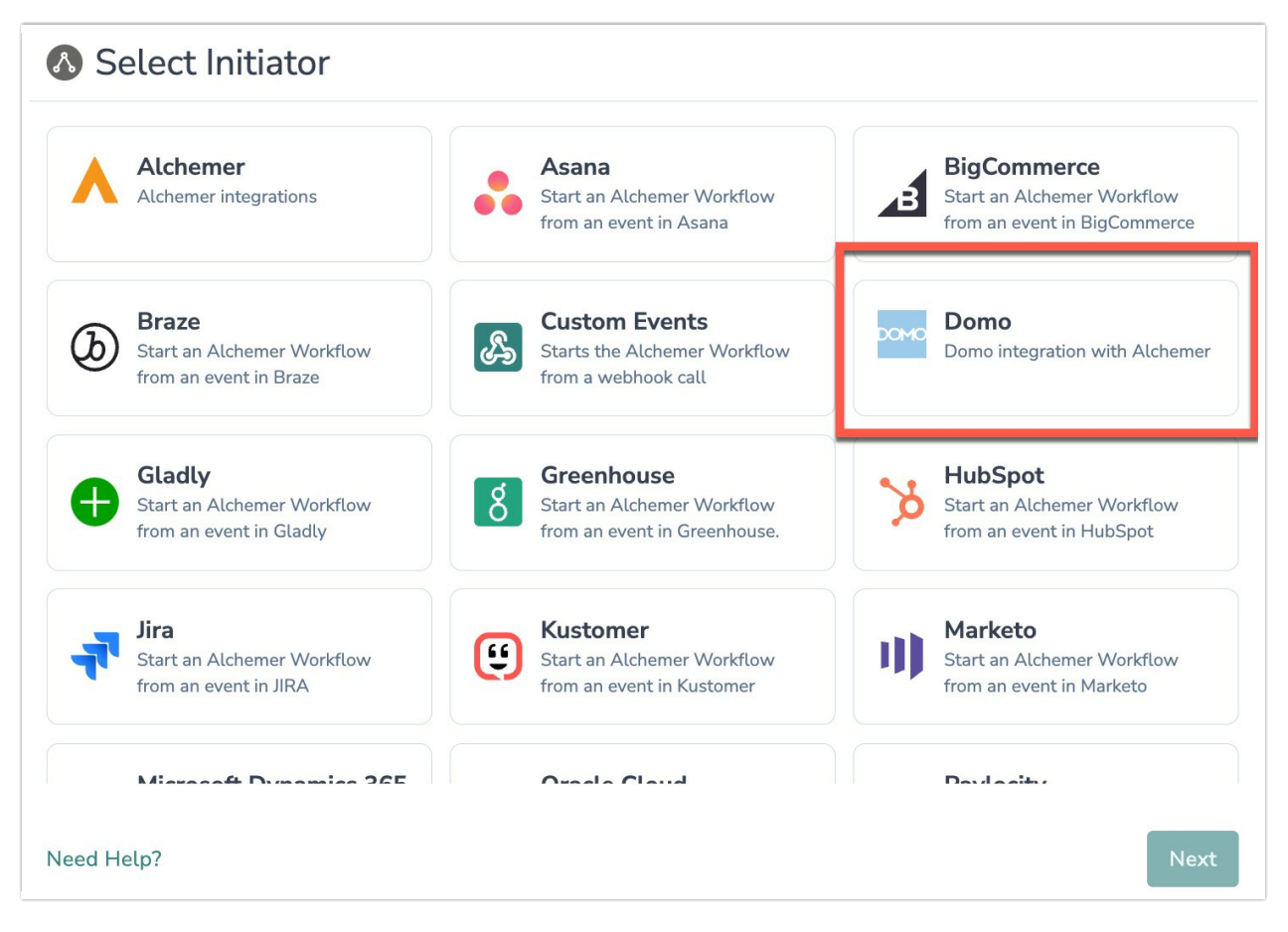

4. Select "Domo Custom Webhook".

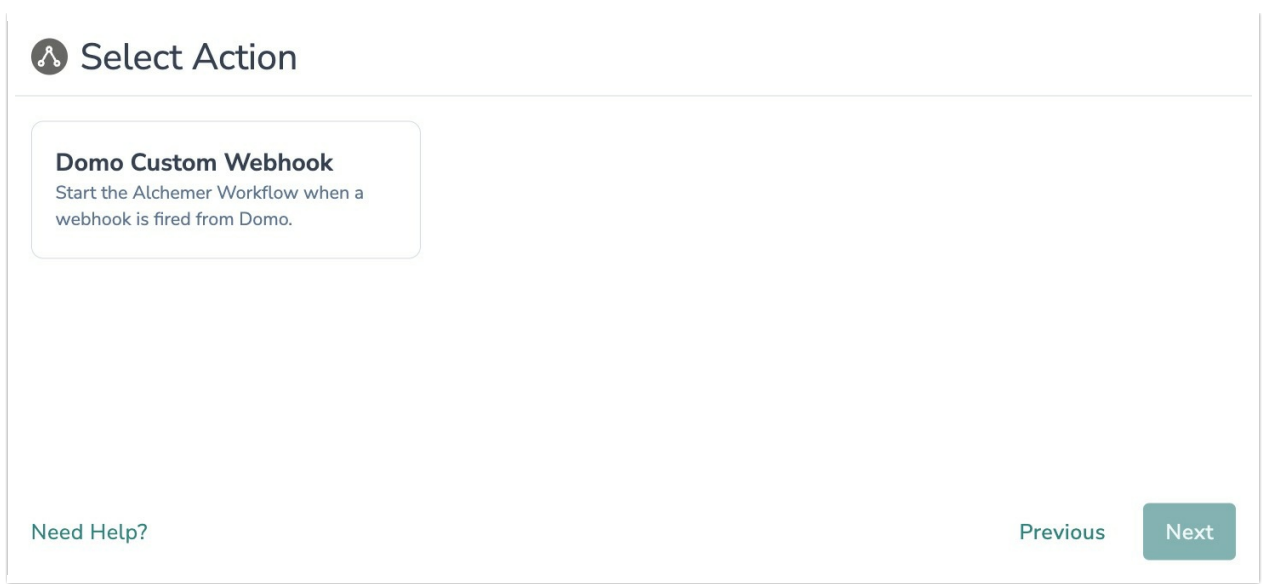

5. Click "Next" on the initiator overview screen.

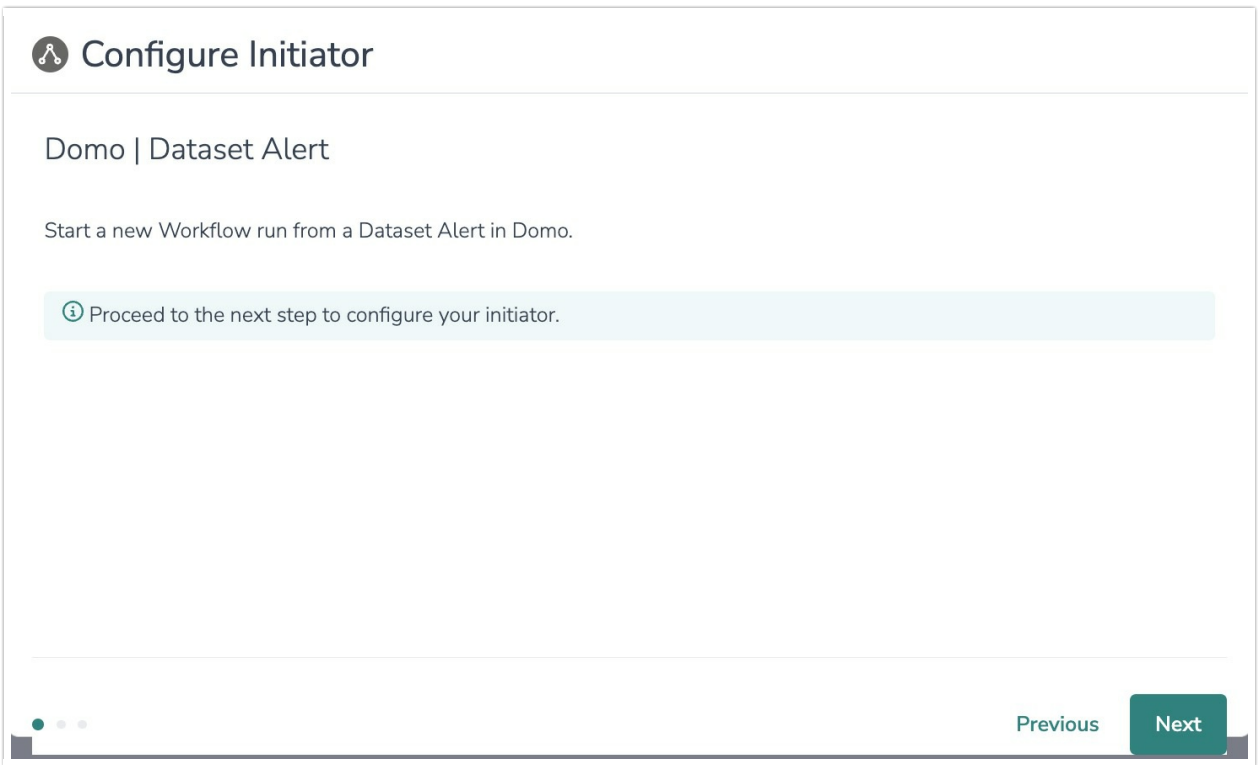

6. To start the Workflow, attach a Webhook Action within Domo to your Dataset Alert and set its URL to the endpoint provided below.

## Configure Initiator

### Domo | Dataset Alert

### **Webhook URL**

To start the Workflow, attach a Webhook Action within Domo to your Dataset Alert and set its URL to the endpoint below. Domo Webhook URL

https://

#### **Custom Fields**

 $\mathbf 0$ 

Add Custom Fields to define the fields this webhook should receive from Domo. Fields can be received as any combination of query parameters and/or as JSON in the body of a POST request. Learn more.

Custom Fields(optional)

## **Optional: Custom Fields and Headers**

#### In Domo:

Set the Webhook body in the Domo alert to JSON with the fields you want to pass and set the Domo merge codes for the values. Here is an example:

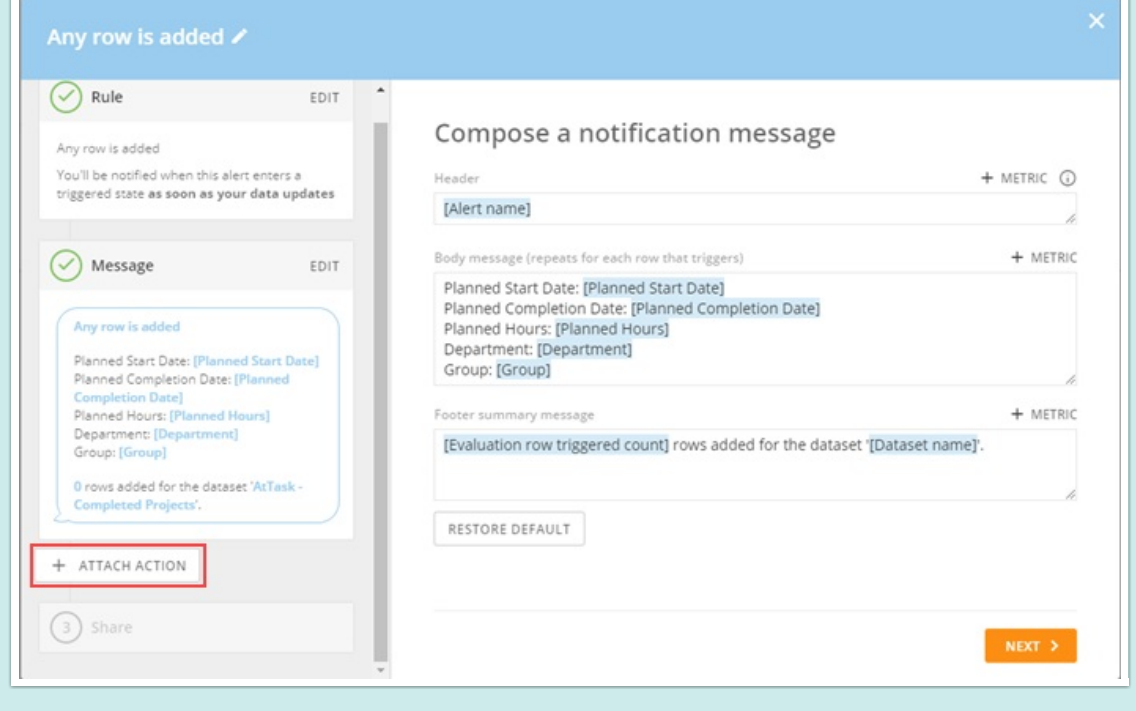

 $\overline{\mathsf{x}}$ 

 $\mathbb{C}$ 

Save

Previous

```
{
  "name": "[name]",
  "email": "[email]",
}
```
### In Alchemer:

To pass Custom Fields and Custom Headers into your Workflow, define which fields the webhook should accept. Fields can be passed as any combination of query parameters, and/or as JSON in the body of a POST request. These fields can then used in Survey Invite steps, Send Email steps, or other workflow actions. The field names must match the field names that you added in Domo.

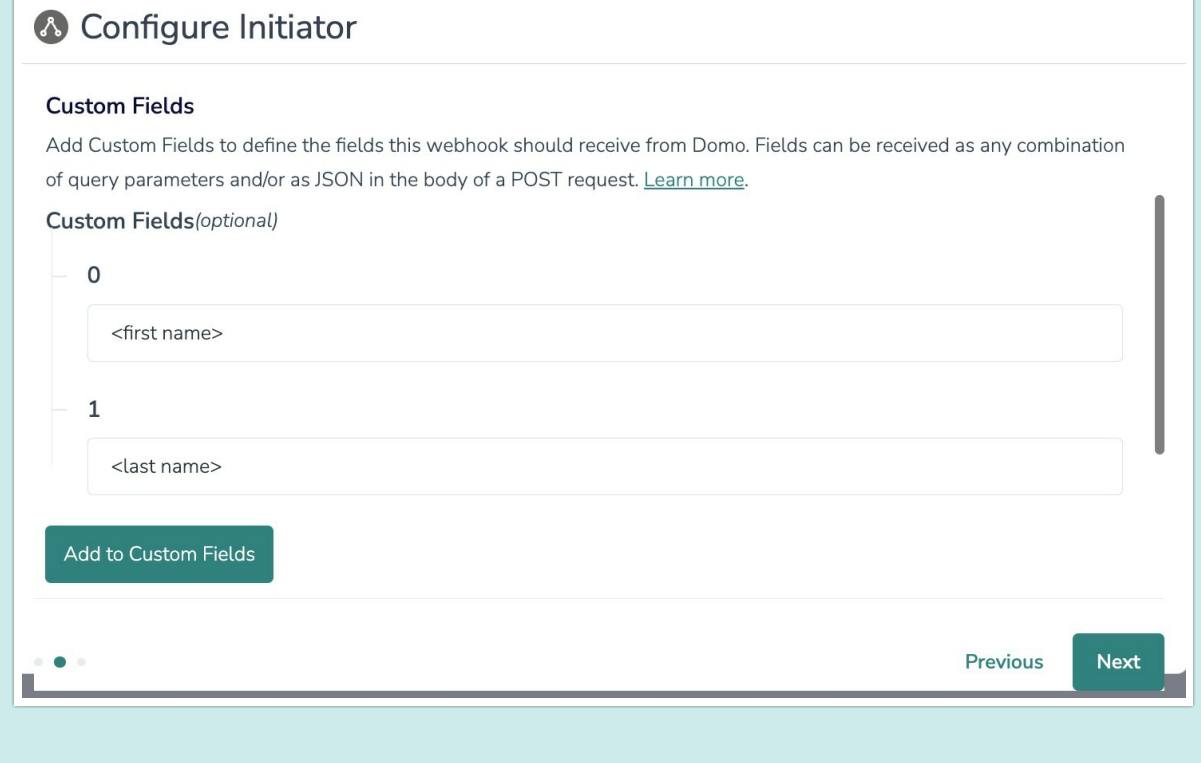

## Merge Codes

When the webhook fires, your custom fields are passed to Alchemer Workflow. After configuring this initiator, you can use these fields in merge codes, logic, and other Workflow features.

For more [information](https://help.alchemer.com/help/using-merge-codes-with-alchemer-workflow-integrations) on how to use these merge codes in your Workflow, check out this article.

## FAQs

What permissions do I need within Alchemer to set-up and use the Domo initiator?

Can multiple Workflows initiate off the same Domo initiator?

 This initiator doesn't fit my use cases, or I want to provide feedback to the Alchemer Product Team!

Related Articles